# *i*steelseries

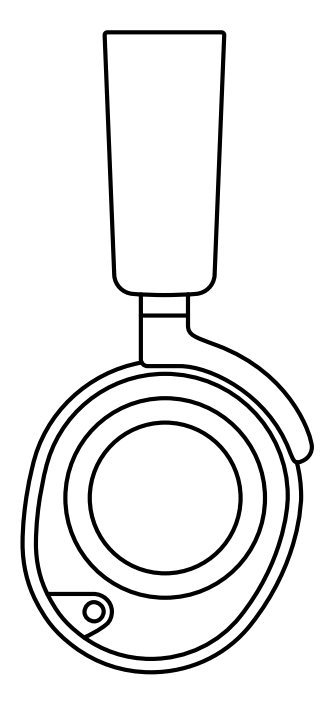

## ARCTIS NOVA PRO

PRODUCT INFORMATION GUIDE

### **TABLE OF CONTENTS**

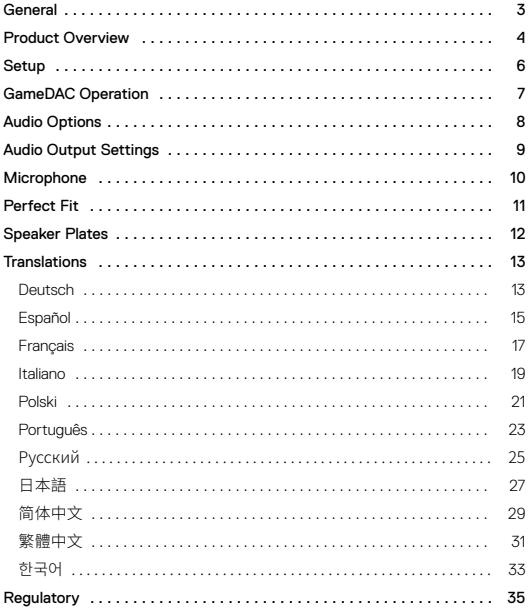

### PACKAGE CONTENTS

Arctis Nova Pro Headset GameDAC Main Audio Cable 2x USB-C to USB-A Cable Microphone Pop Filter Product Information Guide

### SYSTEM COMPATIBILITY

PC PlayStation 5 PlayStation 4 Nintendo Switch Android

### **SOFTWARE**

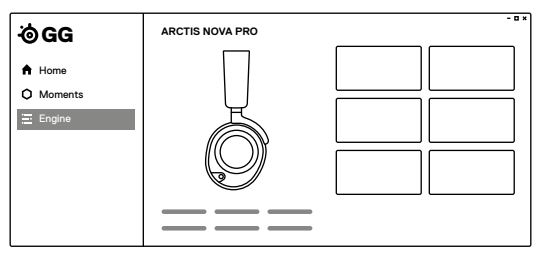

Use Engine inside SteelSeries GG to set custom equalizer settings and control your mic.

GG also has other amazing apps like Sonar, a breakthrough in gaming sound, that allows you to hear what matters most, through cutting-edge audio tools .

DOWNLOAD NOW **steelseri.es/gg**

### HEADSET

- 1 Elastic Headband
- 2 Premium Leatherette Ear Cushions\*
- 3 Retractable ClearCast Microphone
- 4 Volume Wheel
- 5 Microphone Mute Button
- 6 3 .5 mm Audio Jack
- 7 Removable Speaker Plates\*

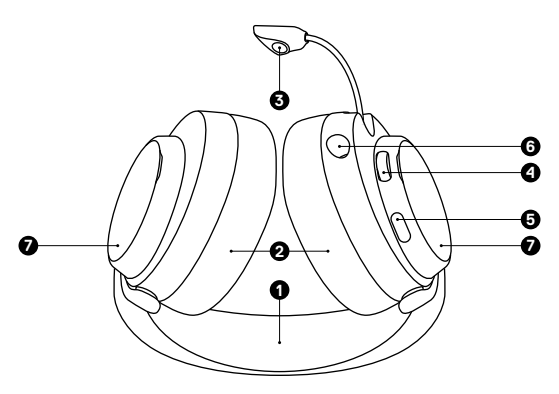

### ACCESSORIES\*

- 8 USB-C to USB-A Cable (×2)
- 9 Main Audio Cable
- 10 Microphone Pop Filter

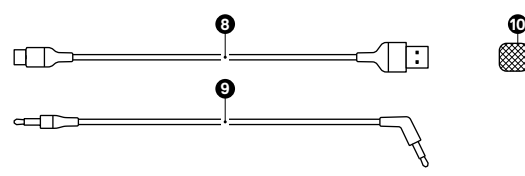

4

### GAMEDAC

- 11 OLED Screen
- 12 Secondary Button
- 13 Control Wheel
- 14 USB-1 Jack
- 15 USB-2 Jack
- 16 Line Out Jack
- 17 Line-In Jack
- 18 Headset Jack

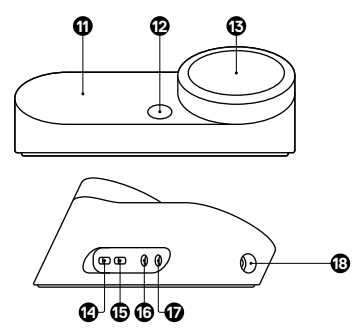

### CONNECTIONS

Plug one of the *USB-C to USB-A Cables (8)* into the *USB-1 Jack (14)*, and connect the other end to your PC or console . Optionally connect the second USB cable from the GameDAC's *USB-2 Jack (15)* to a second PC or console. Change input sources via the OLED display menu.

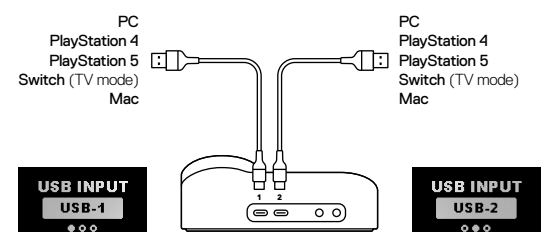

### HEADSET TO DAC

Plug the kinked end of the *Main Audio Cable (9)* into the *Headset Jack (18)* on the left side of the GameDAC and the straight end into the Headset's *3.5 mm Audio Jack (6)* .

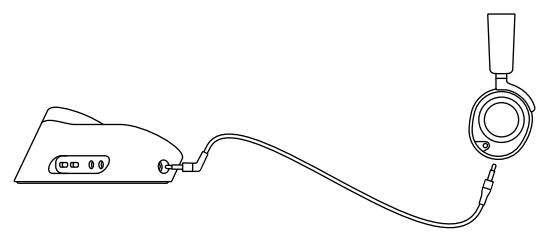

### HOME SCREEN

1 Press and release the *Control Wheel (13)* to toggle between Volume and ChatMix (\*available on PC with software installed).

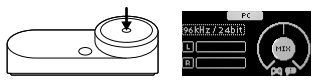

2 Rotate the *Control Wheel (13)* to adjust the selected parameter .

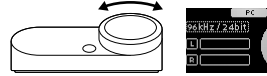

3 Press and hold the *Control Wheel (13)* to bring up the main menu .

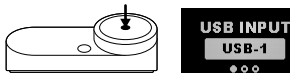

### MAIN MENU

1 Rotate the *Control Wheel (13)* to cycle menu items .

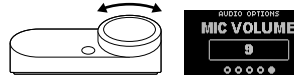

2 Press and release the *Control Wheel (13)* to select .

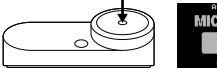

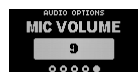

3 Press and release the *Secondary Button (12)* to move back in the menu.

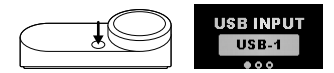

### AUDIO OPTIONS

### SURROUND

Toggle Software Surround Sound On/Off (PC only, requires software install)

### EQUALIZER

Customize your sound with included presets or fully adjustable 10-band EQ

### **GAIN**

Changes the maximum output level of the GameDAC

### SIDETONE

Select the amount of your own voice you wish to hear in the headphones

### MIC VOLUME

Optimize the level of the microphone for your system

### MIC MUTE

When enabled, the *Secondary Button (12)* toggles microphone mute

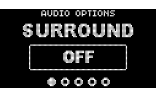

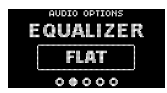

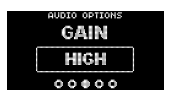

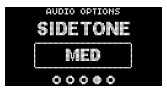

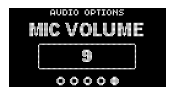

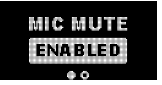

### SPEAKERS

Play game and chat audio through a pair of external speakers.

- 1 Connect a 3 .5 mm cable (not included) from the GameDAC *Line Out*  Jack (16) to your speakers.
- 2 In the OLED menu set the Line Out option to 'Speakers'.

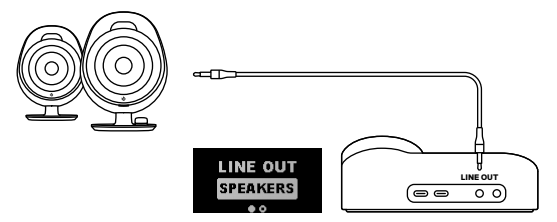

### STREAM

Mix your Main, Aux, and Mic audio together to send to a PC for streaming.

- 1 Connect a 3 .5 mm cable (not included) from the GameDAC *Line Out*  Jack (16) to your stream PC's Soundcard input.
- 2 In the OLED menu set the Line Out option to 'Stream'.
- 3 Adjust your custom mix via the Stream Mixer on the OLED screen .

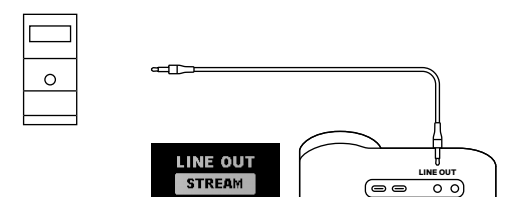

### RETRACTABLE MICROPHONE

Out of the box, the *Retractable ClearCast Microphone (3)* is retracted . To use the microphone, slide it away from the headset until it reaches full extension .

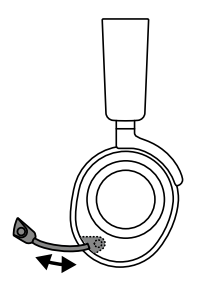

### POSITIONING

Position the *Retractable ClearCast Microphone (3)* close to the corner of your mouth with the front surface facing you .

**Note:** The microphone should not be used when retracted .

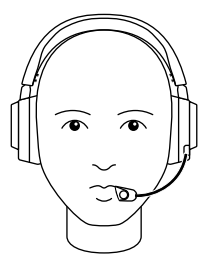

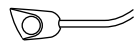

### EARCUP ADJUSTMENT

Slide the Earcups up or down to change the overall height.

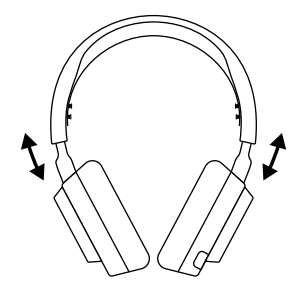

### HEADBAND ADJUSTMENT

Change the position of the *Elastic Headband (1)* on one or both sides to achieve the desired tension and flex .

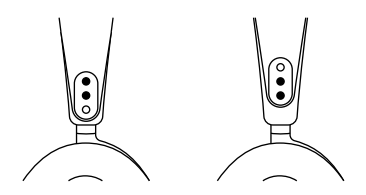

The *Removable Speaker Plates (7)* are attached with magnets . To remove for replacement, place your fingernail in the groove at the bottom of the plate and gently lift.

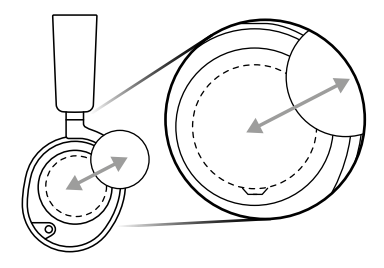

### **DEUTSCH**

#### ALLGEMEIN

#### **LIEFERUMFANG**

Arctis Nova Pro Headset, GameDAC, Primär-Audiokabel, 2x USB-C- auf USB-A-Kabel, Mikrofon-Popschutz, Produkt-Informationshandbuch

#### **KOMPATIBILITÄT**

PC, PlayStation 5, PlayStation 4, Nintendo Switch, Android

#### **SOFTWARE**

Mit Engine in SteelSeries GG kannst du die Equalizer- und dein Mikrofon-Einstellungen an deine Vorlieben anpassen .

In GG findest du auch weitere spannende Anwendungen wie Sonar, eine innovative App im Bereich Gaming-Audio, mit der du dank modernster Audiotools genau die Sounds hören kannst, die am wichtigsten sind . **JETZT HERUNTERLADEN – steelseri.es/gg**

#### PRODUKTÜBERSICHT

#### **HEADSET**

- 1 Flexibler Kopfbügel
- 2 Leder-Ohrpolster\*
- 3 Einziehbares ClearCast-Mikrofon
- 4 Lautstärkeregler

#### **ZUBEHÖR\***

- 8 USB-C- auf USB-A-Kabel (x2)
- 9 Primär-Audiokabel

#### **GAMEDAC**

- 11 OLED-Anzeige
- 12 Sekundärregler
- 13 Steuerrad
- 14 USB-Anschluss 1
- 5 Mikrofon-Stummschalttaste
- 6 3,5-mm-Audiobuchse
- 7 Abnehmbare Lautsprecherabdeckungen\*
- 10 Mikrofon-Popschutz
- 15 USB-Anschluss 2
- 16 Line-Out-Ausgang
- 17 Line-In-Eingang
- 18 Headset-Anschluss

\*Ersatzteile gibt es unter steelseries .com/gaming-accessories

### EINRICHTUNG

#### **ANSCHLÜSSE**

Stecke eines der *USB-C- auf USB-A-Kabel (8)* in den *USB-Anschluss 1 (14)* und verbinde das andere Ende des Kabels mit deinem PC oder deiner Konsole . Alternativ kannst du das sekundäre USB-Kabel aus dem *USB-Anschluss 2 (15)* des GameDAC in einen zweiten PC bzw . Konsole stecken . Die Eingangsquellen kannst du über das Menü in der OLED-Anzeige auswählen.

#### **HEADSET-VERBINDUNG MIT DEM DAC**

Stecke das abgewinkelte Ende des *Primär-Audiokabel (9)*s in den *Headset-Anschluss (18)* auf der linken Seite des GameDAC und das gerade Ende in die *3,5-mm-Audiobuchse (6)* des Headsets .

#### VERWENDUNG DES GAMEDAC

#### **STARTBILDSCHIRM**

- 1 Drücke und lasse das *Steuerrad (13)* los, um zwischen Lautstärkeregelung und ChatMix umzuschalten (\*verfügbar auf PC, entsprechende Software erforderlich) .
- 2 Drehe das *Steuerrad (13)*, um den ausgewählten Parameter einzustellen .
- 3 Drücke und halte das *Steuerrad (13)*, um das Hauptmenü aufzurufen .

#### **HAUPTMENÜ**

- 1 Drehe das *Steuerrad (13)*, um durch die Menüpunkte zu wechseln .
- 2 Drücke einmal kurz das *Steuerrad (13)* und lass es wieder los, um eine Menüoption auszuwählen .
- 3 Drücke einmal kurz den *Sekundärregler (12)* und lasse ihn los, um ins Menü zurückzukehren .

#### AUDIOEINSTELLUNGEN

#### **SURROUND-SOUND**

Software Surround-Sound Ein/Aus (nur für PC verfügbar, Software erforderlich)

#### **EQUALIZER**

Passe den Sound anhand der Voreinstellungen nach Belieben an oder nutze die Feineinstellungsoptionen des 10-Band-Equalizers .

#### **VERSTÄRKER**

Reguliert den maximalen Ausgangspegel des GameDAC

#### **SIDETONE-FUNKTION**

Passe die Lautstärke der Wiedergabe deiner eigenen Stimme über die Kopfhörer an

#### **MIKROFON-LAUTSTÄRKE**

Stelle die optimale Lautstärke des Mikrofons für dein System ein

#### **MIKROFON-STUMMSCHALTTASTE**

Mit dem **Secondary Button (12)** kannst du dein Mikrofon stummschalten.

#### AUDIOAUSGABE-EINSTELLUNGEN

#### **LAUTSPRECHER**

So kannst du die Wiedergabe von Spiele- und Chat-Audio über zwei externe Lautsprecher aktivieren:

- 1 Verbinde ein 3,5-mm-Kabel (nicht im Lieferumfang enthalten) vom *Line-Out-Ausgang (16)* des GameDAC mit deinen Lautsprechern .
- 2 Ändere im OLED-Menü die Line-Out-Option auf "Lautsprecher".

#### **STREAMING**

Mixe dein Primär-, Aux- und Mikrofon-Audio zusammen, um es zum Streamen an deinen PC zu senden.

- 1 Verbinde ein 3,5-mm-Kabel (nicht im Lieferumfang enthalten) vom *Line-Out-Ausgang (16)* des GameDAC mit dem Soundcard-Eingang deines Streaming-PCs .
- 2 Ändere im OLED-Menü die Line-Out-Option auf "Stream".
- 3 Passe den Audiomix über den Stream Mixer auf der OLED-Anzeige nach deinen Vorlieben an .

#### MIKROFON

#### **EINZIEHBARES MIKROFON**

Wenn du das Headset zum ersten Mal aus der Verpackung nimmst, ist das *Einziehbares ClearCast-Mikrofon (3)* eingezogen . Wenn du das Mikrofon aktivieren willst, musst du es vollständig aus dem Headset herausziehen.

#### **POSITIONIERUNG**

Positioniere das *Einziehbares ClearCast-Mikrofon (3)* nahe an deinem Mundwinkel, mit der Vorderseite Richtung Gesicht .

**Hinweis:** Das Mikrofon sollte nicht verwendet werden, wenn es eingefahren ist .

#### PERFEKTE PASSFORM

#### **ANPASSEN DER OHRMUSCHELN**

Schiebe die Ohrmuscheln nach oben oder unten, bis die gewünschte Höhe erreicht ist .

#### **ANPASSUNG DES KOPFBÜGELS**

Ändere die Position des *Flexibler Kopfbügel (1)* auf einer oder beiden Seiten, um den gewünschten Druck und die bevorzugte Flexibilität zu einzustellen .

#### LAUTSPRECHERABDECKUNGEN

Die *Abnehmbare Lautsprecherabdeckungen (7)* sind magnetisch . Um die Abdeckungen auszutauschen, führe deinen Fingernagel in die Rille an der Unterseite der Abdeckung ein und hebe sie vorsichtig an.

### ESPAÑOL

#### GENERAL

#### **CONTENIDO DEL PAQUETE**

Auriculares Arctis Nova Pro, GameDAC, cable principal para audio, 2 cables USB-C a USB-A, filtro antipop para micrófono, información del producto

#### **COMPATIBILIDAD DEL SISTEMA**

PC, PlayStation 5, PlayStation 4, Nintendo Switch, Android

#### **SOFTWARE**

Utiliza Engine dentro de Steelseries GG para configurar los ajustes personalizados del ecualizador y controlar tu micrófono .

GG también tiene otras aplicaciones asombrosas como Sonar, pionera en sonido gaming, que te permite escuchar lo que más importa, gracias a herramientas vanguardistas de audio . **DESCÁRGALA AHORA - steelseri.es/gg**

#### RESUMEN DEL PRODUCTO

#### **AURICULARES**

- 1 Diadema elástica
- 2 Almohadillas de cuero\*
- 3 Micrófono retráctil ClearCast
- 4 Perilla de volumen

#### **ACCESORIOS\***

- 8 Cable USB-C a USB-A (x2)
- 9 Cable de audio principal

#### **GAMEDAC**

- 11 Pantalla OLED
- 12 Botón secundario
- 13 Perilla de control
- 14 Conector USB-1
- 5 Botón para silenciar el micrófono
- 6 Conector audio de 3,5 mm
- 7 Placas desmontables\*
- 10 Filtro antipop para micrófono
- 15 Conector USB-2
- 16 Conector de salida de línea
- 17 Conector de entrada de línea
- 18 Conector de auricular

\* Los accesorios y piezas de sustitución están en steelseries .com/gaming-accessories

#### CONFIGURACIÓN

#### **CONEXIONES**

Enchufa uno de los *cable USB-C a USB-A (8)* al *Conector USB-1 (14)* y conecta el otro extremo a tu ordenador o consola . Opcionalmente, también puedes conectar el segundo cable USB del GameDAC *Conector USB-2 (15)* a un segundo ordenador o consola . Modifica las fuentes de entrada a través del menú de la pantalla OLED.

#### **DE AURICULAR A DAC**

Enchufa el extremo curvado del *Cable de audio principal (9)* al *Conector de auricular (18)* en el lado izquierdo del GameDAC y el lado recto en el del auricular *Conector audio de 3,5 mm (6)* .

#### FUNCIONAMIENTO DEL GAMEDAC

#### **PANTALLA DE INICIO**

- 1 Pulsa y suelta la *Perilla de control (13)* para alternar entre volumen y ChatMix (\*disponible en PC con el software instalado) .
- 2 Gira la *Perilla de control (13)* para ajustar el parámetro seleccionado.
- 3 Pulsa y mantén apretado el *Perilla de control (13)* para recuperar el menú principal .

#### **MENÚ PRINCIPAL**

- 1 Gira la *Perilla de control (13)* para pasar por los elementos del menú .
- 2 Pulsa y suelta la *Perilla de control (13)* para seleccionar .
- 3 Pulsa y suelta el *Botón secundario (12)* para volver al menú .

#### OPCIONES DE AUDIO

#### **ENVOLVENTE**

Alterna entre software de sonido envolvente activado/desactivado (solo PC, requiere instalación de software)

#### **ECUALIZADOR**

Personaliza tu sonido con los preajustes incorporados o con el ecualizador de 10 bandas totalmente configurable

#### **GANANCIA**

Modifica el nivel máximo de salida del GameDAC

#### **TONO LOCAL**

Selecciona cuánto quieres oír de tu propia voz en los auriculares.

#### **VOLUMEN DEL MICRÓFONO**

Optimiza el nivel del micrófono para tu sistema

#### **SILENCIAR MICRÓFONO**

Cuando está activado *Secondary Button (12)* el micrófono pasa a estar silenciado

#### AJUSTES DE SALIDA DE AUDIO

#### **ALTAVOCES**

El audio del juego y el chat se oyen a través de un par de altavoces externos .

- 1 Conecta un cable de 3,5 mm (no incluido) del GameDAC *Conector de salida de línea (16)* a tus altavoces .
- 2 En el menú OLED pon la opción salida de línea a «Altavoces» .

#### **STREAM**

Mezcla los audios principal, auxiliar y micrófono para así enviar a un PC para streaming .

- 1 Conecta un cable de 3,5 mm (no incluido) del GameDAC *Conector de salida de línea (16)* a la entrada de la tarjeta de audio de tu PC para el streaming .
- 2 En el menú OLED pon la opción salida de línea en «Stream» .
- 3 Configura tu mezcla personal a través del Stream Mixer en la pantalla OLED .

#### **MICRÓFONO**

#### **MICRÓFONO RETRÁCTIL**

El *Micrófono retráctil ClearCast (3)* se suministra replegado . Para utilizar el micrófono, extiéndelo hasta que alcance la longitud máxima.

#### **COLOCACIÓN**

Coloca el *Micrófono retráctil ClearCast (3)* cerca de la comisura de los labios con la superficie frontal apuntando hacia ti.

Aviso: El micrófono no se debe utilizar cuando está replegado.

#### AJUSTE PERFECTO

#### **AJUSTE DE LOS AURICULARES**

Sube o baja los auriculares para cambiar su altura en conjunto.

#### **AJUSTE DE DIADEMA**

Cambia la posición de la *Diadema elástica (1)* en uno o en ambos lados para que logres la tensión y flexibilidad que buscas.

#### PLACAS

Las *Placas desmontables (7)* están fijadas por imanes . Para retirarlas, coloca la uña en la ranura de la parte baja de la placa y levántala suavemente.

### **FRANCAIS**

### GÉNÉRAL

#### **CONTENU DE L'EMBALLAGE**

Casque Arctis Nova Pro, GameDAC, câble audio principal, 2x câble USB-C vers USB-A, filtre anti-pop pour microphone, guide d'information produit

#### **COMPATIBILITÉ SYSTÈME**

PC, PlayStation 5, PlayStation 4, Nintendo Switch, Android

#### **SOFTWARE**

Utilisez Engine dans SteelSeries GG pour définir des paramètres d'égaliseur personnalisés et contrôler votre micro.

GG dispose aussi d'autres applications exceptionnelles comme Sonar, une révolution en termes de son de jeu, qui vous permet d'entendre ce qui compte le plus, par le biais d'outils audio de pointe . **TÉLÉCHARGER MAINTENANT – steelseri.es/gg**

#### PRÉSENTATION DU PRODUIT

#### **CASQUE D'ÉCOUTE**

- 1 Bandeau élastique pour la tête
- 2 Coussinets en cuir\* pour les oreilles
- 3 Microphone ClearCast rétractable
- 4 Molette de volume

#### **ACCESSOIRES\***

- 8 Câble USB-C vers USB-A (×2)
- 9 Câble audio principal

#### **GAMEDAC**

- 11 Écran OLED
- 12 Bouton secondaire
- 13 Molette de commande
- 5 Bouton de sourdine du microphone 6 Prise audio 3,5 mm
- 7 Plaques de haut-parleurs amovibles
- 10 Filtre anti-pop pour microphone
- 15 Prise USB-2
- 16 Prise de sortie de ligne
- 17 Prise d'entrée de ligne
- 18 Prise pour casque d'écoute

14 Prise USB-1

\* Retrouvez les accessoires et les pièces de rechange sur steelseries .com/gaming-accessories

### CONFIGURATION

#### **CONNEXIONS**

Branchez l'un des *Câble USB-C vers USB-A (8)* à la *Prise USB-1 (14)*, et connectez l'autre extrémité à votre PC ou à votre console . En option, connectez le second câble USB de la *Prise USB-2 (15)* du GameDAC à un second PC ou une seconde console . Changez les sources d'entrée via le menu de l'écran OLED.

#### **CASQUE D'ÉCOUTE VERS LE DAC**

Branchez l'extrémité coudée du *Câble audio principal (9)* à la *Prise pour casque d'écoute (18)* situé sur le côté gauche du GameDAC et l'extrémité droite dans la *Prise audio 3,5 mm (6)* du casque .

#### FONCTIONNEMENT DU GAMEDAC

#### **ÉCRAN D'ACCUEIL**

- 1 Appuyez et relâchez la touche *Molette de commande (13)* pour basculer entre Volume et ChatMix (\*disponible sur PC avec le logiciel installé) .
- 2 Tournez la *Molette de commande (13)* pour régler le paramètre sélectionné .
- 3 Appuyez et maintenez la *Molette de commande (13)* pour faire apparaître le menu principal.

#### **MENU PRINCIPAL**

- 1 Tournez la *Molette de commande (13)* pour faire défiler les éléments du menu .
- 2 Appuyez et relâchez la *Molette de commande (13)* pour sélectionner .
- 3 Appuyez et relâchez la *Bouton secondaire (12)* pour revenir en arrière dans le menu .

#### OPTIONS AUDIO

#### **SURROUND**

Activer/désactiver le son Surround logiciel

(sur PC uniquement, nécessite l'installation du logiciel)

#### **ÉGALISEUR**

Personnalisez votre son avec les préréglages inclus ou l'égaliseur 10 bandes entièrement ajustable

#### **GAIN**

Modifie le niveau de sortie maximum du GameDAC

#### **SIDETONE**

Sélectionnez le volume de votre propre voix que vous souhaitez entendre dans le casque .

#### **VOLUME DU MICRO**

Optimise le niveau du microphone pour votre système

#### **SOURDINE**

Lorsqu'il est activé, le *Prise de sortie de ligne (16)* permet de mettre le microphone en sourdine .

#### PARAMÈTRES DE SORTIE AUDIO

#### **HAUT-PARLEURS**

Diffusez l'audio des jeux et des chats via une paire de haut-parleurs externes .

- 1 Connectez un câble de 3,5 mm (non inclus) de la *Prise de sortie de ligne (16)* du GameDAC à vos haut-parleurs .
- 2 Dans le menu OLED, réglez l'option Sortie ligne sur « Haut-parleurs »

#### **STREAM**

Mixez votre audio principal, auxiliaire et micro ensemble pour l'envoyer à un PC pour le streaming.

- 1 Connectez un câble de 3,5 mm (non inclus) de la *Prise de sortie de ligne (16)* du GameDAC à l'entrée Carte son de votre PC de streaming .
- 2 Dans le menu OLED, réglez l'option Sortie de ligne sur « Stream ».
- 3 Ajustez votre mixage personnalisé via le Stream Mixer sur l'écran OLED .

#### MICROPHONE

#### **MICROPHONE RÉTRACTABLE**

À la sortie de l'emballage, le *Microphone ClearCast rétractable (3)* est rétracté . Pour utiliser le microphone, faites-le glisser en l'éloignant de l'oreillette jusqu'à ce qu'il atteigne sa pleine extension.

#### **POSITIONNEMENT**

Positionnez le *Microphone ClearCast rétractable (3)* près du coin de votre bouche, la surface avant vous faisant face.

**Remarque :** Le microphone ne doit pas être utilisé lorsqu'il est rétracté .

#### AJUSTEMENT PARFAIT

#### **RÉGLAGE DES OREILLETTES**

Faites glisser les oreillettes vers le haut ou vers le bas pour modifier la hauteur totale.

#### **RÉGLAGE DU BANDEAU POUR LA TÊTE**

Modifiez la position du *Bandeau élastique pour la tête (1)* d'un ou des deux côtés pour obtenir la tension et la souplesse souhaitées .

#### PLAQUES DE HAUT-PARLEURS

Les *Plaques de haut-parleurs amovibles (7)* sont fixés par des aimants. Pour les retirer afin de les remplacer, placez votre ongle dans la rainure située au bas de la plaque et soulevez doucement.

### ITALIANO

#### GENERALITÀ

**CONTENUTO DELLA CONFEZIONE**

Cuffie Arctis Nova Pro, GameDAC, cavo audio principale, 2 cavi da USB-C a USB-A, filtro Pop del microfono, manuale utente del prodotto

#### **COMPATIBILITÀ DEL SISTEMA**

PC, PlayStation 5, PlayStation 4, Nintendo Switch, Android

#### **SOFTWARE**

Usa Engine all'interno di SteelSeries GG per impostare le impostazioni dell'equalizzatore personalizzato e controllare il tuo microfono.

GG offre anche altre applicazioni sorprendenti quali Sonar, una vera svolta nel suono per i giochi, che ti permette di sentire ciò che conta di più, attraverso strumenti audio all'avanguardia . **SCARICALO ORA – steelseri.es/gg**

#### PANORAMICA SUL PRODOTTO

#### **CUFFIE**

- 1 Archetto elastico
- 2 Padiglioni in pelle
- 3 Microfono ClearCast retrattile
- 4 Rotella del volume

#### **ACCESSORI\***

- 8 Cavo da USB-C a USB-A (×2)
- 9 Cavo audio principale

#### **GAMEDAC**

- 11 Schermo OLED
- 12 Pulsante secondario
- 13 Rotella di controllo
- 14 Jack USB-1
- 5 Pulsante di mute del microfono
- 6 Jack audio da 3,5 mm
- 7 Piastre degli altoparlanti rimovibili\*
- 10 Filtro pop del microfono
- 15 Jack USB-2
- 16 Jack linea out
- 17 Jack linea in
- 18 Jack cuffie
- \* Trovi accessori e pezzi di ricambio su steelseries .com/gaming-accessories

#### CONFIGURAZIONE

#### **COLLEGAMENTI**

Inserisci uno dei *Cavo da USB-C a USB-A (8)* nel *Jack USB-1 (14)*, e collega l'altra estremità al tuo PC o alla tua console . In alternativa, collega il secondo cavo USB dal *Jack USB-2 (15)* del GameDAC a un secondo PC o console . Cambia gli ingressi tramite il menu nel display OLED.

#### **DA CUFFIE A DAC**

Inserisci e l'estremità piegata del *Cavo audio principale (9)* nel *Jack cuffie (18)* sulla parte sinistra del GameDAC e l'estremità diritta nel *Jack audio da 3,5 mm (6)*delle cuffie .

#### FUNZIONAMENTO DEL GAMEDAC

#### **SCHERMATA HOME**

- 1 Premi e rilascia la *Rotella di controllo (13)* per ruotare tra Volume e ChatMix (\*disponibile su PC con software installato) .
- 2 Ruota la *Rotella di controllo (13)* per regolare il parametro selezionato .
- 3 Tieni premuta la *Rotella di controllo (13)* per visualizzare il menu principale . **MENU PRINCIPALE**
- 1 Ruota la *Rotella di controllo (13)* per scorrere le voci di menu .
- 2 Premi e rilascia la *Rotella di controllo (13)* per selezionare .
- 3 Premere e rilasciare il *Pulsante secondario (12)* per tornare indietro al menu .

#### OPZIONI AUDIO

#### **SURROUND**

Attiva/disattiva il suono surround software (solo per PC, richiede l'installazione di un software)

#### **EQUALIZZATORE**

Personalizza il tuo suono con i preset inclusi o con l'EQ a 10 bande completamente regolabile

#### **GUADAGNO**

Cambia il livello massimo di uscita del GameDAC

#### **SIDETONE**

Seleziona il volume della tua voce che desideri sentire nelle cuffie

#### **VOLUME MICROFONO**

Ottimizza il livello del microfono per il tuo sistema

#### **MUTE DEL MICROFONO**

Quando è abilitato, il *Jack linea out (16)* attiva e disattiva il mute del microfono

#### IMPOSTAZIONI DI USCITA AUDIO

#### **ALTOPARLANTI**

Riproduci l'audio del gioco e della chat attraverso una coppia di altoparlanti esterni .

- 1 Collega un cavo da 3,5 mm (non incluso) dal *Jack linea out (16)* del GameDAC ai tuoi altoparlanti.
- 2 Nel menu OLED imposta l'opzione della linea out su 'Altoparlanti' .

#### **STREAM**

Mixa il tuo audio principale, Aux e Mic insieme per inviarlo a un PC per lo streaming .

- 1 Collega un cavo da 3,5 mm (non incluso) dal *Jack linea out (16)* del GameDAC all'ingresso dello streaming della scheda audio del tuo PC .
- 2 Nel menu OLED imposta l'opzione della linea out su 'Stream' .
- 3 Regola il tuo mix personalizzato tramite lo Stream Mixer sullo schermo OLED .

#### **MICROFONO**

#### **MICROFONO RETRAIBILE**

Quando lo tiri fuori dalla scatola, il *Microfono ClearCast retrattile (3)* è retratto . Per usare il microfono, fallo scorrere fuori dalle cuffie finché non raggiunge la massima estensione.

#### **POSIZIONAMENTO**

Posiziona il *Microfono ClearCast retrattile (3)* vicino all'angolo della tua bocca con la superficie frontale rivolta verso di te.

**Nota:** Il microfono non deve essere usato quando è retratto .

#### ADATTABILITÀ PERFETTA

#### **REGOLAZIONE DEI PADIGLIONI**

Fai scorrere i padiglioni verso l'alto o verso il basso per cambiare l'altezza delle cuffie.

#### **REGOLAZIONE DELL'ARCHETTO**

Cambiate la posizione dell'*Archetto elastico (1)* su uno o entrambi i lati per ottenere la tensione e la flessione desiderate .

#### PIASTRE DEGLI ALTOPARLANTI

Le Piastre degli altoparlanti rimovibili (7) sono attaccate con dei magneti. Per rimuoverle per la sostituzione, metti l'unghia nella scanalatura alla base della piastra e sollevala delicatamente .

### POLSKI

#### INFORMACJE OGÓLNE

#### **ZAWARTOŚĆ OPAKOWANIA**

Zestaw słuchawkowy Arctis Nova Pro, wzmacniacz GameDAC, główny kabel audio, 2x kabel USB-C do USB-A, pop filtr mikrofonu, przewodnik dotyczący informacji o produkcie

#### **KOMPATYBILNOŚĆ Z SYSTEMAMI**

PC, PlayStation 5, PlayStation 4, Nintendo Switch, Android

#### **SOFTWARE**

Użyj aplikacji Engine w Steelseries GG, aby ustawić domyślne ustawienia korekcji dźwięku i kontrolować swói mikrofon.

GG ma również inne niesamowite aplikacje, jak Sonar, przełom w dziedzinie dźwięku w grach, która pozwala usłyszeć to, co najważniejsze, dzięki najnowocześniejszym narzędziom audio . **POBIERZ TERAZ – steelseri.es/gg**

#### OPIS PRODUKTU

#### **ZESTAW SŁUCHAWKOWY**

- 1 Elastyczny pałąk
- 2 Skórzane poduszki nauszne\*
- 3 Wysuwany mikrofon ClearCast
- 4 Pokretło regulacji głośności

#### **AKCESORIA\***

- 8 Kabel USB-C do USB-A (×2)
- 9 Główny kabel audio

#### **WZMACNIACZ GAMEDAC**

- 11 Ekran OLED
- 12 Dodatkowy przycisk
- 13 Pokrętło sterowania
- 14 Gniazdo USB-1
- 5 Przycisk wyciszenia mikrofonu
- 6 Złącze audio typu jack 3,5 mm
- 7 Zdejmowane maskownice na głośniki\*
- 10 Pop filtr mikrofonu
- 15 Gniazdo USB-2
- 16 Gniazdo Line Out
- 17 Gniazdo Line In
- 18 Gniazdo słuchawkowe

\*Akcesoria i części zamienne dostępne są na stronie steelseries .com/gaming-accessories

#### **KONFIGURACJA**

#### **OPCJE POŁĄCZEŃ**

Podłącz jeden z kabli *Kabel USB-C do USB-A (8)* do gniazda *Gniazdo USB-1 (14)*, a drugą wtyczkę podłącz do komputera lub konsoli . Opcjonalnie podłącz drugi kabel USB do gniazda *Gniazdo USB-2 (15)* we wzmacniaczu GameDac oraz do drugiego komputera lub konsoli . Zmień źródło dźwięku w menu wyświetlacza OLED .

#### **PODŁĄCZANIE ZESTAWU SŁUCHAWKOWEGO DO DAC**

Podłącz zakrzywioną wtyczkę kabla *Główny kabel audio (9)* do gniazda *Gniazdo słuchawkowe (18)* znajdującego się z lewej strony wzmacniacza GameDac, a prostą wtyczkę do gniazda *Złącze audio typu jack 3,5 mm (6)* na zestawie słuchawkowym .

#### OBSŁUGA WZMACNIACZA GAMEDAC

#### **EKRAN STARTOWY**

- 1 Naciśnij i puść *Pokrętło sterowania (13)*, by przełączać się między regulacją głośności i funkcją ChatMix (\*funkcja dostępna na komputerze z zainstalowanym oprogramowaniem) .
- 2 Obracaj *Pokrętło sterowania (13)*, by dostosować wybrany parametr.
- 3 Naciśnij i przytrzymaj *Pokrętło sterowania (13)*, by wyświetlić menu główne . **MENU GŁÓWNE**
- 1 Obróć *Pokrętło sterowania (13)*, by zmieniać pozycje menu .
- 2 Naciśnij i puść *Pokrętło sterowania (13)*, by dokonać wyboru .
- 3 Naciśnij i puść *Dodatkowy przycisk (12)*, by wrócić do menu .

#### OPCJE AUDIO

#### **DŹWIĘK PRZESTRZENNY (SURROUND)**

Włącz lub wyłącz programowy dźwięk przestrzenny (tylko na PC, wymagane zainstalowane oprogramowanie)

#### **KOREKCJA DŹWIĘKU (EQ)**

Dostosuj brzmienie za pomocą dostępnych presetów lub 10-pasmowego korektora dźwięku z możliwością regulacji w pełnym zakresie

#### **WZMOCNIENIE (GAIN)**

Służy do zmiany maksymalnej mocy wzmacniacza GameDAC

#### **SAMOSŁYSZALNOŚĆ (SIDETONE)**

Wybierz, w jakim zakresie chcesz słyszeć własny głos w słuchawkach

#### **GŁOŚNOŚĆ MIKROFONU (MIC VOLUME)**

Służy do optymalizowania głośności mikrofonu względem podłączonego systemu

#### **WYCISZENIE MIKROFONU (MIC MUTE)**

Gdy funkcja jest włączona, *Gniazdo Line Out (16)* służy do wyciszania lub włączania mikrofonu

#### USTAWIENIA WYJŚCIA AUDIO

#### **GŁOŚNIKI**

Odtwarzanie dźwieków z gier i czatu na zewnętrznych głośnikach.

- 1 Podłącz kabel 3,5 mm (niedołączony) do gniazda *Gniazdo Line Out (16)* we wzmacniaczu GameDAC oraz do głośników.
- 2 W menu OLED ustaw opcie Line Out na ..Speakers".

#### **STREAMING**

Zmiksuj dźwięk z głównego źródła, wyjścia AUX i mikrofonu w celu wysłania go do komputera na potrzeby streamowania .

- 1 Podłącz kabel 3,5 mm (niedołączony) do gniazda *Gniazdo Line Out (16)* we wzmacniaczu GameDAC oraz do wejścia karty dźwiękowej w komputerze używanym do streamowania .
- 2 W menu OLED ustaw opcie Line Out na ... Stream".
- 3 Dostosuj parametry miksu niestandardowego za pomocą funkcji Stream Mixer na ekranie OLED.

#### MIKROFON

#### **WYSUWANY MIKROFON**

Po wyjęciu z pudełka *Wysuwany mikrofon ClearCast (3)* jest wsunięty . Aby użyć mikrofonu, wysuń go na maksymalną długość z zestawu słuchawkowego.

#### **POZYCJONOWANIE**

Umieść *Wysuwany mikrofon ClearCast (3)* blisko kącika ust . Jego przód powinien być skierowany w Twoją stronę

Uwaga: Mikrofonu nie należy używać, gdy jest wsunięty.

#### IDEALNE DOPASOWANIE

**REGULACJA MUSZLI**

Przesuwaj muszle w górę lub w dół, by zmieniać ogólną wysokość zestawu.

#### **REGULACJA PAŁĄKA**

Zmień położenie *Elastyczny pałąk (1)* z jednej lub z obu stron, by ustawić żądany naciąg i elastyczność.

#### MASKOWNICE GŁOŚNIKÓW

*Zdejmowane maskownice na głośniki (7)* mocowane są magnesami . Aby je zdjąć lub wymienić, wsuń paznokieć w żłobek na spodzie maskownicy i delikatnie podnieś.

### PORTUGUÊS

#### GENERALIDADES

#### **CONTEÚDO DA EMBALAGEM**

Auscultadores Arctis Nova Pro, GameDAC, cabo de áudio principal, 2 cabos USB-C para USB-A, filtro de pop para microfone, guia de informação sobre o produto

#### **COMPATIBILIDADE**

PC, PlayStation 5, PlayStation 4, Nintendo Switch, Android

#### **SOFTWARE**

Utiliza o Engine dentro do SteelSeries GG para definir as definições do equalizador personalizadas e controlar o teu microfone .

A GG também tem outras aplicações fantásticas, como a Sonar, uma inovação em termos de som de jogo que permite ouvir o que mais importa através de ferramentas de áudio de última geração . **TRANSFERIR AGORA – steelseri.es/gg**

#### DESCRIÇÃO GERAL DO PRODUTO

#### **AUSCULTADORES**

- 1 Arco de suporte elástico
- 2 Almofadas de couro\*
- 3 Microfone ClearCast retrátil
- 4 Roda de volume

#### **ACESSÓRIOS\***

- 8 Cabo USB-C para USB-A (×2)
- 9 Cabo de áudio principal

#### **GAMEDAC**

- 11 Ecrã OLED
- 12 Botão secundário
- 13 Roda de controlo
- 14 Conector USB-1
- 5 Botão de silêncio do microfone
- 6 Conector áudio de 3,5 mm
- 7 Chapas de altifalante amovíveis\*
- 10 Filtro de pop para microfone
- 15 Conector USB-2
- 16 Conector Line Out
- 17 Conector Line-In
- 18 Conector dos auscultadores

\*Encontre acessórios e peças de substituição em steelseries .com/gaming-accessories

### **CONFIGURAÇÃO**

#### **LIGAÇÕES**

Ligue um dos *Cabo USB-C para USB-A (8)* ao *Conector USB-1 (14)* e ligue a outra extremidade ao PC ou à consola . Também pode ligar o segundo cabo USB do *Conector USB-2 (15)* do GameDAC a um segundo PC ou consola . Altere as fontes de entrada através do menu no ecrã OLED .

#### **AUSCULTADORES A DAC**

Ligue a extremidade dobrada do *Cabo de áudio principal (9)* ao *Conector dos auscultadores (18)* no lado esquerdo do GameDAC e a extremidade reta ao *Conector áudio de 3,5 mm (6)* dos auscultadores .

#### FUNCIONAMENTO DO GAMEDAC

#### **ECRÃ INICIAL**

- 1 Prima e solte a *Roda de controlo (13)* para alternar entre Volume e ChatMix (\*disponível para PC com software instalado) .
- 2 Rode a *Roda de controlo (13)* para ajustar o parâmetro selecionado .
- 3 Mantenha premida a *Roda de controlo (13)* para abrir o menu principal .

#### **MENU PRINCIPAL**

- 1 Rode a *Roda de controlo (13)* para percorrer os itens do menu .
- 2 Prima e solte a *Roda de controlo (13)* para selecionar .
- 3 Prima e solte o *Botão secundário (12)* para voltar ao menu anterior .

### OPÇÕES DE ÁUDIO

#### **SURROUND**

Ative/desative o software de som surround (apenas para PC, requer instalação de software)

#### **EQUALIZADOR**

Personalize o som através das predefinições incluídas ou do equalizador completamente ajustável de 10 bandas

#### **GANHO**

Altere o nível máximo de saída do GameDAC

#### **EFEITO LOCAL**

Selecione quanto da sua voz pretende ouvir nos auscultadores

#### **VOLUME DO MICROFONE**

Otimize o nível do microfone para o seu sistema

#### **SILÊNCIO DO MICROFONE**

Quando ativo, o *Conector Line Out (16)* ativa/desativa o modo de silêncio do microfone

### DEFINIÇÕES DE SAÍDA DE ÁUDIO

#### **ALTIFALANTES**

Reproduza o áudio do jogo e do chat através de um par de altifalantes externos .

- 1 Ligue um cabo de 3,5 mm (não incluído) do *Conector Line Out (16)* do GameDAC aos altifalantes .
- 2 No menu do ecrã OLED, selecione a opção Line Out "Altifalantes" .

#### **TRANSMISSÃO**

Misture o áudio principal, auxiliar e do microfone para enviar para um PC para transmissão .

- 1 Ligue um cabo de 3,5 mm (não incluído) do *Conector Line Out (16)* do GameDAC à entrada da placa de som do PC utilizado para a transmissão .
- 2 No menu do ecrã OLED, selecione a opção Line Out "Transmissão" .
- 3 Ajuste a mistura personalizada através do Misturador de Transmissão no ecrã OLED .

#### **MICROFONE**

#### **MICROFONE RETRÁTIL**

O *Microfone ClearCast retrátil (3)* vem retraído de fábrica . Para utilizar o microfone, deslize-o até atingir a sua extensão total.

#### **POSICIONAMENTO**

Posicione o *Microfone ClearCast retrátil (3)* perto do canto da boca com a superfície frontal voltada para si.

**Nota:** o microfone não deve ser utilizado quando retraído .

#### AJUSTE PERFEITO

#### **AJUSTE DAS ALMOFADAS**

Deslize as almofadas para cima ou para baixo para alterar a altura total.

#### **AJUSTE DO ARCO DE SUPORTE**

Altere a posição do *Arco de suporte elástico (1)* num ou em ambos os lados para alcançar a tensão e flexibilidade pretendidas .

#### CHAPAS DE ALTIFALANTE

As *Chapas de altifalante amovíveis (7)* são fixadas através de ímanes . Para remover para substituição, coloque a unha na ranhura no fundo da chapa e levante gentilmente .

### РУССКИЙ

### ОБЩИЕ СВЕДЕНИЯ

#### **СОДЕРЖИМОЕ УПАКОВКИ**

Гарнитура Arctis Nova Pro, GameDAC, основной аудио кабель, кабель USB-C к USB-A (2 шт .), поп-фильтр микрофона, ознакомительное руководство изделия

#### **СОВМЕСТИМОСТЬ С СИСТЕМАМИ**

ПК, PlayStation 5, PlayStation 4, Nintendo Switch, Android

#### **SOFTWARE**

Используйте Engine в SteelSeries GG, чтобы задать пользовательские настройки эквалайзера и управлять микрофоном.

GG также имеет другие потрясающие приложения, например, Sonar захватывающий игровой звук, который позволяет услышать наиболее важное с помощью передовых аудиоинструментов. **СКАЧАТЬ СЕЙЧАС – steelseri.es/gg**

### ОБЗОР ИЗДЕЛИЯ

#### **ГАРНИТУРА**

- 1 Эластичная гарнитура
- 2 Кожаные амбюшуры\*
- 3 Складной микрофон ClearCast
- 4 Регулятор громкости

#### **АКСЕССУАРЫ\***

- 8 Кабель USB-C к USB-A (2 шт.)
- 9 Основной аудио кабель

#### **GAMEDAC**

- 11 Экран OLED
- 12 Дополнительная кнопка
- 13 Регулятор управления
- 5 Кнопка выключения микрофона 6 Разъем для аудио Jack 3,5 мм
- 7 Съемные накладки для наушников\*
- 
- 10 Поп-фильтр для микрофона
- 15 USB-2 Jack
- 16 Линейный аналоговый выход Jack
- 17 Линейный аналоговый вход Jack

14 USB-1 Jack

18 Гарнитура с разъемом Jack

\* Аксессуары и детали на замену можно найти на сайте steelseries .com/gaming-accessories

### УСТАНОВКА

#### **ПОДКЛЮЧЕНИЕ**

Вставьте **Кабель USB-C к USB-A (8)** в **USB-1 Jack (14)** и подключите другой конец к своему ПК или консоли. Также подключите второй кабель USB от **USB-2 Jack (15)** GameDAC ко второму ПК или консоли. Измените источники входа сигнала с помощью меню дисплея OLED .

#### **ГАРНИТУРА К DAC**

Подключите изогнутый конец **Основной аудио кабель (9***)* в **Гарнитура с разъемом Jack (18)** с левой стороны GameDAC, а прямой конец – в **Разъем для аудио Jack 3,5 мм (6***)* гарнитуры.

### РАБОТА GAMEDAC

#### **ГЛАВНЫЙ ЭКРАН**

- 1 Нажмите и отпустите **Регулятор управления (13)**, чтобы переключаться между Громкостью и ChatMix (\*доступно на ПК с установленным программным обеспечением) .
- 2 Поверните **Регулятор управления (13)**, чтобы отрегулировать выбранный параметр.
- 3 Нажмите и удерживайте **Регулятор управления (13)** для вызова главного меню.

#### **ГЛАВНОЕ МЕНЮ**

- 1 Поверните **Регулятор управления (13)** для прокрутки пунктов меню.
- 2 Нажмите и отпустите Регулятор управления (13), чтобы сделать выбор.
- 3 Нажмите у отпустите **Дополнительная кнопка (12)**, чтобы вернуться в

главное меню.

### ОПЦИИ АУДИО

#### **ОКРУЖАЮЩИЙ ЗВУК**

Переводите выключатель окружающего звука программного обеспечения в положение Вкл./Выкл. (только для ПК, необходимо установить ПО)

#### **ЭКВАЛАЙЗЕР**

Настройте звук с помощью включенных предустановок или полностью регулируемого 10-полосного эквалайзера

#### **УСИЛЕНИЕ**

Изменяет максимальный уровень входного сигнала GameDAC

#### **МЕСТНЫЙ ЭФФЕКТ**

Выбирайте объем своего голоса, который хотите слышать в гарнитуре

#### **ГРОМКОСТЬ МИКРОФОНА**

Оптимизируйте уровень микрофона для своей системы

#### **ВЫКЛЮЧЕНИЕ МИКРОФОНА**

При условии включения **Линейный аналоговый выход Jack (16)** активирует беззвучный режим микрофона

### НАСТРОЙКИ АУДИО ВЫХОДА

#### **ДИНАМИКИ**

Играйте в игры и общайтесь с помощью пары внешних динамиков.

- 1 Подключите кабель 3,5 мм (не входит в комплект) от **Линейный аналоговый выход Jack (16)** GameDAC к своим динамикам.
- 2 В меню OLED задайте опцию линейный аналоговый вход для «Динамики» .

#### **ПРЯМАЯ ТРАНСЛЯЦИЯ**

Соедините основной, дополнительный звук и аудио микрофона, чтобы отправить прямую трансляцию на ПК.

- 1 Подключите кабель 3,5 мм (не входит в комплект) от **Линейный аналоговый выход Jack (16)** GameDAC ко входу звуковой карты ПК.
- 2 В меню OLED задайте опцию линейный аналоговый вход для «Прямая трансляция».
- 3 Настройте свой пользовательский микс с помощью микшера для трансляции на экране OLED.

#### МИКРОФОН

#### **СКЛАДНОЙ МИКРОФОН**

Из коробки **Складной микрофон ClearCast (3)** складывается. Чтобы воспользоваться микрофоном, полностью вытяните его из гарнитуры.

#### **РАСПОЛОЖЕНИЕ**

Расположите **Складной микрофон ClearCast (3)** рядом с уголком рта передней поверхностью к себе.

Примечание: Микрофон нельзя использовать в сложенном состоянии.

#### ИДЕАЛЬНАЯ ПОСАДКА

#### **РЕГУЛИРОВКА ЧАШКИ НАУШНИКА**

Потяните чашки наушника вверх или вниз, чтобы изменить общую высоту.

#### **РЕГУЛИРОВКА ОГОЛОВЬЯ**

Измените положение **Эластичная гарнитура (1)** с одной или с двух сторон, чтобы получить желаемое натяжение и гибкость.

#### НАКЛАДКИ ДЛЯ ДИНАМИКОВ

**Съемные накладки для наушников (7)** крепятся магнитами. Чтобы снять и заменить их, поместите ноготь в паз в нижней части накладки и слегка поднимите ее.

### 日本語

#### 概要

#### **パッケージ内容**

Arctis Nova Proヘッドセット、GameDac、メインオーディオケーブル、USB-C & USB-Aケーブ ル×2、マイクポップフィルター、製品情報ガイド

#### **システム互換性**

PC、PlayStation 5、PlayStation 4、Nintendo Switch、Android

#### **SOFTWARE**

SteelSeries GG内でEngineを使用すると、カスタムのイコライザーを設定してマイクをコン トロールできます。 GGには、ゲームサウンドに革命をもたらしたSonarなどの優れたアプリがあり、最先端の オーディオツールにより最も重要なサウンドを聞くことができます。**今すぐダウンロード –** 

### **steelseri.es/gg**

#### 製品概要

#### **ヘッドセット**

- 1 柔軟なヘッドバンド
- 2 レザー製イヤークッション
- 3 格納式ClearCastマイク
- 4 音量ホイール

#### **アクセサリ\***

- 8 USB-C & USB-Aケーブル(×2)
- 9 メインオーディオケーブル

#### **GAMEDAC**

- 11 OLEDスクリーン 12 二次ボタン
- 
- 13 コントロールホイール
- 14 USB-1ジャック
- 5 マイクミュートボタン
- 6 3 .5 mmオーディオジャック
- 7 取外し可能なスピーカープレート\*
- 10 マイクポップフィルター
	- 15 USB-2ジャック
	- 16 ラインアウトジャック
- 17 ラインインジャック
- 18 ヘッドセットジャック

\*steelseries .com/gaming-accessoriesでアクセサリと交換用パーツをお求めいただけます

#### 設定

#### **接続**

**USB-C & USB-Aケーブル (8)**の1つを**USB-1ジャック (14)**に差し込み、反対側をPCまたはコ ンソールに接続します。または、GameDACの**USB-2ジャック (15)**の2つ目のUSBケーブルを 2台目のPCまたはコンソールに接続することもできます。OLEDのディスプレイメニューで入 力ソースを変更します。

#### **ヘッドセットからDACへの接続**

**メインオーディオケーブル (9)**のよじれた先端をGameDACの左側の**ヘッドセットジャック (18)**に差し込み、真っ直ぐな先端をヘッドセットの**3.5 mmオーディオジャック (6)**に差し込 みます。

#### GAMEDACの操作

#### **ホーム画面**

- 1 **コントロールホイール (13)**を押して離すことで音量とChatMixを切り替えます(\*ソフトウ ェアがインストールされたPCで利用可能)。
- 2 **コントロールホイール (13)**を回転させて選択したパラメーターを調整します。
- 3 **コントロールホイール (13)**を押して離すことでメインメニューを表示します。

#### **メインメニュー**

- 1 **コントロールホイール (13)**を回転させてメニューアイテムを回します。
- 2 **コントロールホイール (13)**を押して離すことで選択します。
- 3 **二次ボタン (12)**を押して離すことでメニューに戻ります。

### オーディオオプション

**サラウンド**

ソフトウェアサラウンドサウンドのオン/オフ(PCのみ、ソフトウェアのインストールが必要)

#### **イコライザー**

内蔵のプリセットまたはフル調整可能な10バンドEQでサウンドのカスタマイズが可能

#### **ゲイン**

GameDACの最大出力レベルを変更

#### **サイドトーン**

ヘッドホンを使用する時の自分の声の音量を選択

#### **マイク音量**

システムのマイク音量を最適化

**マイクミュート**

有効にすると**ラインアウトジャック (16)**でマイクミュートのオン/オフが可能

#### オーディオ出力設定

#### **スピーカー**

- 外部スピーカーセットでゲームやチャット音声を再生できます。
- 1 GameDACの**ラインアウトジャック (16)**の3 .5 mmケーブル(別売)をスピーカーに接続 します。
- 2 OLEDメニューで、LINE OUTを「スピーカー」に設定します。

#### **ストリーム**

ストリーミング用に、メインオーディオ、AUXオーディオ、マイクオーディオをミックスしてPC に送れます。

- 1 GameDACの**ラインアウトジャック (16)**の3.5 mmケーブル (別売) をストリーミングをする PCのサウンドカード入力に接続します。
- 2 OLEDメニューで、LINE OUTを「ストリーム」に設定します。
- 3 OLEDスクリーンのストリームミキサーでカスタムミックスを調整します。

### マイク

#### **格納式マイク**

開封時、**格納式ClearCastマイク (3)**のケーブルはヘッドセットに格納されています。マイクを 使用するには、ヘッドセットからスライドさせて完全に出してください。

#### **配置**

**格納式ClearCastマイク (3)**を表面がご自身の方を向くようにして、口元の近くに配置して ください。

**注:**マイクが格納されている時は使用できません。

### 完璧なフィット感

#### **イヤーカップの調整**

イヤーカップを上下にスライドさせて高さを調節します。

#### **ヘッドセットの調整**

**柔軟なヘッドバンド (1)**の片方または両方の位置を、ご希望のきつさと角度に調節します。

### スピーカープレート

**取外し可能なスピーカープレート (7)**は磁石で取り付けられています。交換のため取り外すに は、プレート下部の溝に爪を引っ掛けて優しく外してください。

### 简体中文

#### 概述

#### **包装内容**

Arctis Nova Pro 耳机、GameDAC、主音频线、2 根 USB-C 转 USB-A 线、麦克风防喷罩、产 品信息指南

#### **系统兼容性**

PC、PlayStation 5、PlayStation 4、Nintendo Switch,安卓

#### **SOFTWARE**

利用 SteelSeries GG 內建的 Engine,定制等化器设定和控制您的麦克风。。 GG 还有其他令人惊叹的应用,例如,Sonar,这是游戏音效的一个突破,通过尖端的音频工 具,为您呈现精彩的声音效果。**立即下載 – steelseri.es/gg**

#### 产品概览

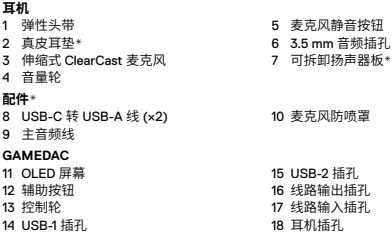

\*在 steelseries .com/gaming-accessories 查找配件和替换件

### 设置

### **连接**

将其中一个**USB-C 转 USB-A 线 (8)**插入**USB-1 插孔 (14)**,并将另一端连接至 PC 或控制 台。可以选择将第二条 USB 线从 GameDAC 的**USB-2 插孔 (15)**连接到第二台 PC 或控制 台。通过 OLED 显示菜单,更改输入源。

#### **耳机转 DAC**

将 **主音频线 (9)** 的扭结端插入 GameDAC 左侧的 **耳机插孔 (18)**,并将直端插入耳机的 **3.5 mm 音频插孔 (6)**。

#### GAMEDAC 操作

#### **主屏幕**

1 按下并松开 **控制轮 (13)**,在音量和 ChatMix 之间切换(\*在安装了软件的 PC 上可用)。

- 2 转动 **控制轮 (13)**,调整所选参数。
- 3 按住 **控制轮 (13)**,调出主菜单。

#### **主菜单**

- 1 转动 **控制轮 (13)**,循环菜单项。
- 2 按下并松开 **控制轮 (13)** 进行选择。
- 3 按下并松开 **辅助按钮 (12)**,返回菜单。

#### 音频选项

#### **环绕声**

打开/关闭软件环绕声(仅限 PC,需要安装软件)

#### **均衡器**

使用随附的预设或完全可调的 10 段均衡器定制专属音质

#### **增益**

更改 GameDAC 的最大输出电平

#### **侧音**

选择您希望在耳机中听到的自己的音量

#### **麦克风音量**

为您的系统优化麦克风的电平

#### **麦克风静音**

启用后,**线路输出插孔 (16)** 切换麦克风静音

#### 音频输出设置

#### **扬声器**

通过一对外部扬声器播放游戏和聊天音频。

- 1 将一根 3 .5 mm 线(未随附)从 GameDAC **线路输出插孔 (16)** 连接到您的扬声器。
- 2 在 OLED 菜单中,将'线路输出'选项设置为 '扬声器'。

#### **流媒体**

将您的主音频、辅助音频和麦克风音频混合在一起发送到 PC 进行流式传输。

- 1 将一根 3 .5 mm 数据线(未随附)从 GameDAC **线路输出插孔 (16)** 连接到流媒体 PC 的 声卡输入。
- 2 在 OLED 菜单中,将'线路输出'选项设置为 '流媒体'。
- 3 通过 OLED 屏幕上的 Stream Mixer,调整您的自定义混音。

#### 麦克风

#### **可伸缩麦克风**

在开箱时,**伸缩式 ClearCast 麦克风 (3)** 处于收起状态。若要使用麦克风,请将其从耳机上 滑开,直至完全展开。

#### **定位**

将 **伸缩式 ClearCast 麦克风 (3)** 靠近嘴角,正面朝向您。 **注意:**麦克风在收起时,不能使用。

### 完美贴合

#### **耳罩调整**

向上或向下滑动耳罩,改变整体高度。

#### **头带调整**

更改一侧或两侧的 **弹性头带 (1)** 位置,获得所需的张力和弯曲度。

#### 扬声器板

**可拆卸扬声器板 (7)** 使用磁铁固定。若要取下进行更换,将指甲放入扬声器板底部的凹槽 中,然后轻轻提起。

### 繁體中文

#### 概述

#### **包裝內容**

Arctis Nova Pro 耳機、GameDAC、主音訊線、2 根 USB-C 轉 USB-A 線、麥克風防噴罩、產 品資訊指南

#### **系統相容性**

PC、PlayStation 5、PlayStation 4、Nintendo Switch, Android

#### **SOFTWARE**

利用 SteelSeries GG 内置的 Engine,定制均衡器設置和控制您的麥克風。 GG 還有其他令人驚歎的應用,例如,Sonar,這是遊戲音效的一個突破,透過尖端的音訊工 具,為您呈現無比震撼的聲音效果。**立即下载 – steelseri.es/gg**

#### 產品概覽

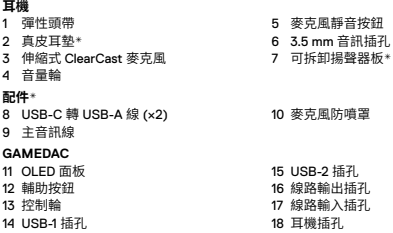

\*在 steelseries .com/gaming-accessories 查找配件和替換件

### 設定

#### **連接**

將其中一個**USB-C 轉 USB-A 線 (8)**插入**USB-1 插孔 (14)**,並將另一端連接至 PC 或控制 台。可以選擇將第二條 USB 線從 GameDAC 的**USB-2 插孔 (15)**連接到第二台 PC 或控制 台。透過 OLED 顯示功能表,更改輸入源。

#### **耳機轉 DAC**

將 **主音訊線 (9)** 的扭結端插入 GameDAC 左側的 **耳機插孔 (18)**,並將直端插入耳機的 **3.5 mm 音訊插孔 (6)**。

#### GAMEDAC 操作

#### **主画面**

- 1 按下並鬆開 **控制輪 (13)**,在音量和 ChatMix 之間切換(\*在安裝了軟體的 PC 上可用)。
- 2 轉動 **控制輪 (13)**,調整所選參數。
- 3 按住 **控制輪 (13)**,調出主功能表。

#### **主功能表**

- 1 轉動 **控制輪 (13)**,翻看功能表項目。
- 2 按下並鬆開 **控制輪 (13)** 進行選擇。
- 3 按下並鬆開 **輔助按鈕 (12)**,返回功能表。

#### 音訊選項

#### **環繞聲**

開啟/關閉軟體環繞聲(僅限 PC,需要安裝軟體)

#### **等化器**

使用隨附的預設或完全可調的 10 段等化器定制專屬音質

#### **增益**

更改 GameDAC 的最大輸出電平

#### **側音**

選擇您希望在耳機中聽到的自己的音量

#### **麥克風音量**

為您的系統優化麥克風的電平

#### **麥克風靜音**

啟用後,**線路輸出插孔 (16***)* 切換麥克風靜音

#### 音訊輸出設定

#### **揚聲器**

透過一對外部揚聲器播放遊戲和聊天音訊。

- 1 將一根 3 .5 mm 資料線(未隨附)從 GameDAC **線路輸出插孔 (16)** 連接到您的揚聲器。
- 2 在 OLED 功能表中,將「線路輸出」選項設定為「Speakers」(揚聲器)。

#### **流媒體**

將您的主音訊、輔助音訊和麥克風音訊混合在一起發送到 PC 進行資料流。

- 1 將一根 3 .5 mm 線(未隨附)從 GameDAC **線路輸出插孔 (16)** 連接到流媒體 PC 的音 效卡輸入。
- 2 在 OLED 功能表中,將「線路輸出」選項設定為「串流媒體」。
- 3 透過 OLED 面板上的 Stream Mixer,調整您的自訂混音。

#### 麥克風

#### **可伸縮麥克風**

在開箱時,**伸縮式 ClearCast 麥克風 (3)** 處於收起狀態。若要使用麥克風,請將其從耳機上 滑開,直至完全展開。

#### **定位**

將 **伸縮式 ClearCast 麥克風 (3)** 靠近嘴角,正面朝向您。 **注:**麥克風在收起時,不能使用。

### 完美貼合

#### **耳罩調整**

向上或向下滑動耳罩,改變整體高度。

#### **頭帶調整**

更改一側或兩側的 **彈性頭帶 (1)** 位置,獲得所需的張力和彎曲度。

#### 揚聲器板

**可拆卸揚聲器板 (7)** 使用磁鐵固定。若要取下進行更換,將指甲放入揚聲器板底部的凹槽 中,然後輕輕提起。

### 한국어

#### 일반

#### **패키지 내용**

Arctis Nova Pro 헤드셋, GameDAC, 메인 오디오, 케이블, USB-C - USB-A 케이블 두 개, 마이크 팝 필터, 제품 정보 가이드

#### **시스템 호환성**

PC, 플레이스테이션 5, 플레이스테이션 4, 닌텐도 스위치, 안드로이드

#### **SOFTWARE**

고객 이퀄라이저 설정과 귀하의 마이크 제어를 위해 Engine 인사이드 SteelSeries GG를 사용하십시오. GG 또한 게이밍 사운드의 획기적인 발전인 Sonar와 같은 훌륭한 앱이 있어 최첨단 오디오 툴을 통해 최고의 품질의 사운드를 들을 수 있게 합니다. **지금 다운로드 - steelseri.es/gg**

#### 제품 개요

#### **헤드셋**

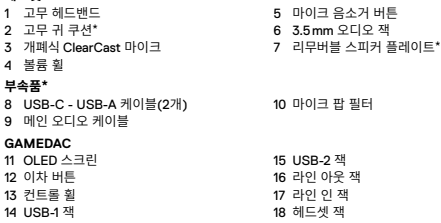

\*steelseries .com/gaming-accessories에서 부속품과 대체품을 찾으십시오.

#### 설정

#### **연결**

**USB-C - USB-A 케이블 (8)** 중 하나를 **USB-1 잭 (14)**에 꼽고 다른 한쪽 끝은 귀하의 PC나 콘솔에 연결하십시오. 원하시면 GameDAC에서 두 번째 USB 케이블을 **USB-2 잭 (15)** 두 번째 PC 또는 콘솔에 연결하셔도 됩니다 . OLED 디스플레이 메뉴를 통해 입력 소스를 변경하십시오 .

#### **헤드셋에서 DAC**

**메인 오디오 케이블 (9)**의 굴절된 끝부분을 GameDAC의 왼쪽 **헤드셋 잭 (18)** 위에 꽂고, 직선으로 된 끝부분은 헤드셋에 꽂습니다 **3.5 mm 오디오 잭 (6)** .

#### GAMEDAC 작동

#### **홈 스크린**

- 1 볼륨과 ChatMix를 토글하려면 **컨트롤 휠 (13)**을 눌렀다 떼십시오(\*PC에 설치된 소프트웨어에서 이용 가능) .
- 2 선택한 매개변수를 조정하기 위해 **컨트롤 휠 (13)**을 회전하십시오.
- 3 메인 메뉴를 불러오려면 **컨트롤 휠 (13)**를 누르고 계십시오.

#### **메인 메뉴**

- 1 메뉴 항목을 회전하려면 **컨트롤 휠 (13)**을 돌리십시오.
- 2 선택하려면 **컨트롤 휠 (13)**을 누르고 계십시오.
- 3 메뉴로 다시 돌아가려면 **이차 버튼 (12)**을 누르고 계십시오.

#### 오디오 옵션

#### **서라운드**

소프트웨어 서라운드 켜기/끄기를 토글 (PC 전용, 소프트웨어 설치 필요)

#### **이퀄라이저**

프리셋 또는 완전히 조절 가능한 10-밴드 EQ로 귀하의 사운드를 지정합니다.

#### **장점**

GameDAC의 최대 출력 레벨을 변경

#### **측음**

헤드폰으로 귀하가 듣기 원하는 소리 양을 선택합니다.

#### **마이크 볼륨**

귀하 시스템 마이크 레벨을 최적화합니다.

#### **마이크 음소거**

활성화되면, **라인 아웃 잭 (16)**이 마이크 음소거를 토글합니다.

#### 오디오 출력 설정

#### **스피커**

외부 스피커 쌍으로 게임을 플레이하고 오디오로 대화합니다.

- 1 GameDAC의 3 .5 mm 케이블(미포함)을 **라인 아웃 잭 (16)** 스피커에 연결하십시오.
- 2 OLED 메뉴에서, 라인 출력 옵션을 '스피커'로 설정합니다.

#### **스트림**

메인, Aux와 마이크 오디오를 함께 스트리밍을 위해 PC로 보냅니다.

- 1 GameDAC의 3 .5 mm 케이블(미포함)을 **라인 아웃 잭 (16)** 귀하의 스트림 PC의 사운드카드 입력에 연결하십시오.
- 2 OLED 메뉴에서, 라인 출력 옵션을 '스트림'으로 설정합니다.
- 3 OLED 스크린에서 스트림 믹서를 통해 믹스를 변경합니다.

#### 마이크

#### **안으로 집어넣을 수 있는 마이크**

상자에서 꺼내면, **개폐식 ClearCast 마이크 (3)**가 접혀있습니다. 마이크를 사용하려면, 완전히 펴질 때까지 헤드셋에서 마이크를 밀어내십시오.

#### **위치**

앞쪽이 귀하를 향하도록 해 입의 모서리에 **개폐식 ClearCast 마이크 (3)**을(를) 가까이 둡니다. 알림: 마이크는 접혀진 상태로 사용해서는 안 됩니다.

#### 완벽한 핏

#### **이어캡 조절**

전체 높이를 변경하기 위해 이어캡을 위, 아래로 밉니다.

#### **헤드밴드 조절**

원하는 당김과 유연성을 얻기 위해 한쪽 또는 양쪽으로 **고무 헤드밴드 (1)**의 위치를 변경합니다.

#### 스피커 플레이트

**리무버블 스피커 플레이트 (7)**은 자석으로 부착됩니다. 교체를 위해 제거하려면, 플레이트 바닥의 홈에 손톱을 넣어 조심히 들어 올리십시오.

# $\epsilon$

#### **Europe – EU Declaration of Conformity**

Hereby, SteelSeries ApS . declares that the equipment which is compliance with directive RoHS 2 .0 (2015/863/EU), EMC Directive (2014/30/EU), and LVD (2014/35/EU) which are issued by the Commission of the European Community.

The full text of the EU declaration of conformity is available at the following internet address: https://steelseries .com/

SteelSeries AnS, hereby confirms, to date, based on the feedback from our suppliers indicates that our products shipping to the EU territory comply with REACH (Registration, Evaluation, Authorization, and Restriction of Chemicals - (EC) 1907/2006) compliance program . We are fully committed to offering REACH compliance on the products and posting accurate REACH compliance status for the all of products .

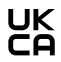

#### **UK Declaration of Conformity**

Hereby, SteelSeries ApS . declares that the following equipment which is compliance with Electromagnetic Compatibility Regulations 2016, Electrical Equipment (Safety) Regulations 2016 and The Restriction of the Use of Certain Hazardous Substances in Electrical and Electronic Equipment Regulations 2012 issued by the Department for Business, Energy& Industrial Strategy . The full text of the UK declaration of conformity is available at the following internet address: www .steelseries .com

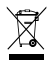

#### **WEEE**

This product must not be disposed of with your other household waste or treat them in compliance with the local regulations or contact your local city office, your household waste disposal service or the shop where you purchased the product.

#### **Turkey RoHS Compliance**

Republic of Turkey: In conformity with the EEE Regulation

Türkiye Cumhuriyeti: EEE Yönetmeliğine Uygundur

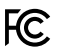

#### **Federal Communication Commission Interference Statement**

This device complies with Part 15 of the FCC Rules . Operation is subject to the following two conditions:

- 1. This device may not cause harmful interference, and
- 2 . this device must accept any interference received, including interference that may cause undesired operation.

This equipment has been tested and found to comply with the limits for a Class B digital device, pursuant to Part 15 of the FCC Rules. These limits are designed to provide reasonable protection against harmful interference in a residential installation . This equipment generates, uses and can radiate radio frequency energy and, if not installed and used in accordance with the instructions, may cause harmful interference to radio communications . However, there is no guarantee that interference will not occur in a particular installation . If this equipment does cause harmful interference to radio or television reception, which can be determined by turning the equipment off and on, the user is encouraged to try to correct the interference by one of the following measures:

- Reorient or relocate the receiving antenna .
- Increase the separation between the equipment and receiver .
- Connect the equipment into an outlet on a circuit different from that to which the receiver is connected .
- Consult the dealer or an experienced radio/TV technician for help.

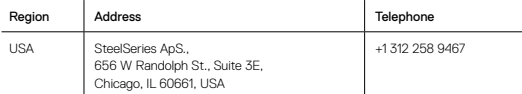

#### **Industry Canada Statement**

This device complies with RSS standards of the Industry Canada Rules . Operation is subject to the following two conditions:

- 1. This device may not cause harmful interference, and
- 2 . This device must accept any interference received, including interference that may cause undesired operation.

Ce dispositif est conforme à la norme CNR d'Industrie Canada applicable aux

appareils radio exempts de licence . Son fonctionnement est sujet aux deux conditions suivantes:

- 1 . le dispositif ne doit pas produire de brouillage préjudiciable, et
- 2 . ce dispositif doit accepter tout brouillage reçu, y compris un brouillage susceptible de provoquer un fonctionnement indésirable.

This Class B digital apparatus complies with Canadian ICES-003.

Cet appareil numérique de la classe B est conforme à la norme NMB-003 du Canada .

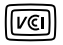

この装置は、クラスB機器です。この装置は、住宅環境で使用することを目的とし てい ますが、この装置がラジオやテレビジョン受信機に近接して使用されると、受 信障害を 引き起こすことがあります。 取扱説明書に従って正しい取り扱いをして下さい。 VCCI-B

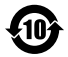

该电子电气产品含有某些有害物质,在环保使用期限内可以放心使用,超过环保使用 期限之后则应该进入回收循环系统。

#### SteelSeries Products and Australian Consumer Law

Our goods come with guarantees that cannot be excluded under Australian consumer law . You are entitled to a repair, replacement, or refund for a major failure and compensation for any other reasonably foreseeable loss or damage . You are also entitled to have the goods repaired or replaced if the goods fail to be of acceptable quality and the failure does not amount to a major failure .

Should your product be defective, you can make a claim under Australian consumer law .

SteelSeries will provide its own remedies equivalent to those remedies in the consumer guarantee provisions of the Australian Consumer Law at any time within 24 months of the date of purchase . For the avoidance of doubt, SteelSeries acknowledges that the Australian Consumer Law may provide for remedies beyond 24 months for a number of its products .

#### Summary of Australian statutory consumer guarantees Consumer guarantees in relation to goods

The goods will be of acceptable quality, The goods will be fit for a particular purpose, The goods will match their description, The goods will match the sample or demonstration model, You have title to the goods, You have undisturbed possession of the goods, There are no undisclosed securities on the goods.

#### Consumer guarantees in relation to services

We will provide the services with due care and skill. The services will be fit for a particular purpose, The services will be provided within a reasonable time.

For SteelSeries-branded goods, in addition to the above, we also guarantee that we will provide repairs or spare parts for a reasonable time. Under Australian consumer law, the remedy you are entitled to if a product fails to meet a consumer guarantee will depend on whether the failure to comply with the guarantee is major or minor.

Minor failures to comply with a consumer guarantee can normally be fixed or resolved in a reasonable amount of time . In this case, the seller can choose to offer you a refund, replacement, repair or, in the case of services, resupply . If the seller does not fix the problem or takes too long, you may be able to get it fixed by someone else and recover the costs from the seller depending on the circumstances.

#### Remedies for major failure with goods

Return the product and ask for a refund, Return the product and ask for an identical replacement, or one of similar value if reasonably available, Keep the product and ask for compensation for the drop in value caused by the problem.

#### Remedies for major failure with services

Cancel the contract and pay a reasonable amount for the work done, or seek a refund, For money already paid, keep the contract and negotiate a reduced price for the drop in value of the service — this may mean asking for some of your money back if you have already paid .

For goods, there is a major failure to comply with a consumer guarantee when:

- You would not have purchased the product if you had known about the problem .
- The product is significantly different from the description, sample or demonstration model you were shown .
- The product is substantially unfit for its normal purpose and cannot easily be made fit within a reasonable time.
- The product is substantially unfit for a purpose that you told the supplier about, and cannot easily be made fit within a reasonable time.
- The product is unsafe .

For services, there is a major failure to comply with a consumer guarantee when:

- You would not have engaged the service if you had known the nature and extent of the problem.
- The service does not meet the reasonable expectations for that type of service, and the problem cannot be rectified within a reasonable time.
- You told the supplier that you wanted the service for a specific purpose, which was not fulfilled, and the problem could not be easily rectified within a reasonable time.
- You told the supplier that you wanted a specific result, yet the service and end result failed to meet your specifications and could not be easily rectified within a reasonable time.
- The supply of the service has created an unsafe situation .

For information on Australian consumer laws, please visit Australian consumer law website at www.consumerlaw.gov.au.

Importer Name and Address: Ingram Micro Pty LTD / Level1, 61 Dunning Avenue. Rosebery NSW 2018 Telephone technical support: +61-2-9381-6000

이 기기는 가정용(B급) 전자파적합기기로서 주로 가정에서 사용하는 것을 목적으로 하며, 모든 지역에서 사용할 수 있습니다

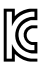

- 1. 상호명: SteelSeries ApS.<br>2. 기기명칭: GameDAC
- 2. 기기명칭:<br>3. 모델명<sup>:</sup>
- 
- 4 . 인증번호: R-R-SS4-HS-00007
- 5 . 제조사/제조국: SteelSeries ApS ./China

 $SC-00007$ 

#### **Ukraine RoHS:**

Обладнання відповідає вимогам Технічного регламенту щодо обмеження використання деяких небезпечних речовин в електричному та електронному обладнанні, затвердженого постановою Кабінету Міністрів України від 3 грудня 2008 № 1057

#### **Restriction on Hazardous Substances statement (India)**

This product complies with the "India E-waste Rule 2011" and prohibits use of lead, mercury, hexavalent chromium, polybrominated biphenyls or polybrominated diphenyl ethers in concentrations exceeding 0.1 weight % and 0.01 weight % for cadmium, except for the exemptions set in Schedule 2 of the Rule.

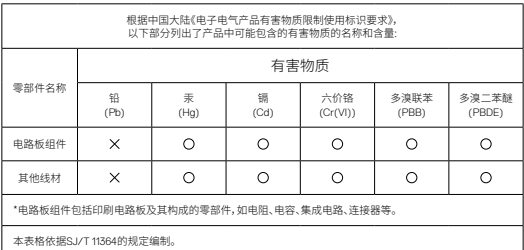

: 表示该有害物质在该部件所有均质材料中的含量均在 GB/T 26572规定的限量要求以下。

: 表示该有害物质至少在该部件的某一均质材料中的含量超出GB/T 26572规定的限量要求;

上表中打" "的部件,应功能需要,部分有害物质含量超出GB/T 26572规定的限量要求,但是符合欧盟RoHS 法规要求(属于豁免部分)。

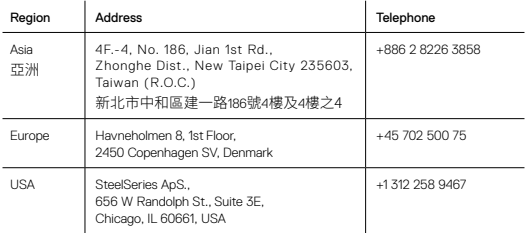

More information and support from steelseries .com

# FAT

Custom Union Compliance.

(Russia / Belarus / Kazakhstan / Armenia / Kyrgyzstan)

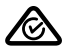

ACMA Compliance (Australia/ New Zealand)

. . .

Direct Current

Product Name (產品名稱/产品名称): Headset (耳機/耳机) Model No . (型號/型号): HS-00022 Rated (規格/规格): 3.5mm Audio Plug

Accessories information (配件資訊/配件信息) Product Name (產品名稱/产品名称): GameDAC (音效卡/声卡) Model No . (型號/型号): SC-00007 Rated (規格/规格): 5V = 500mA

Made in China (中國製造/中国制造) Operating Temperature: 0 to + 40 °C 產品使用環境溫度: 0 - 40度

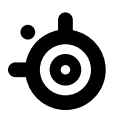

learn more at steelseries .com